# GNU Development Environment for the AVR Microcontroller

Rich Neswold  $<$ rneswold@enteract.com>

January 23, 2001

# **Contents**

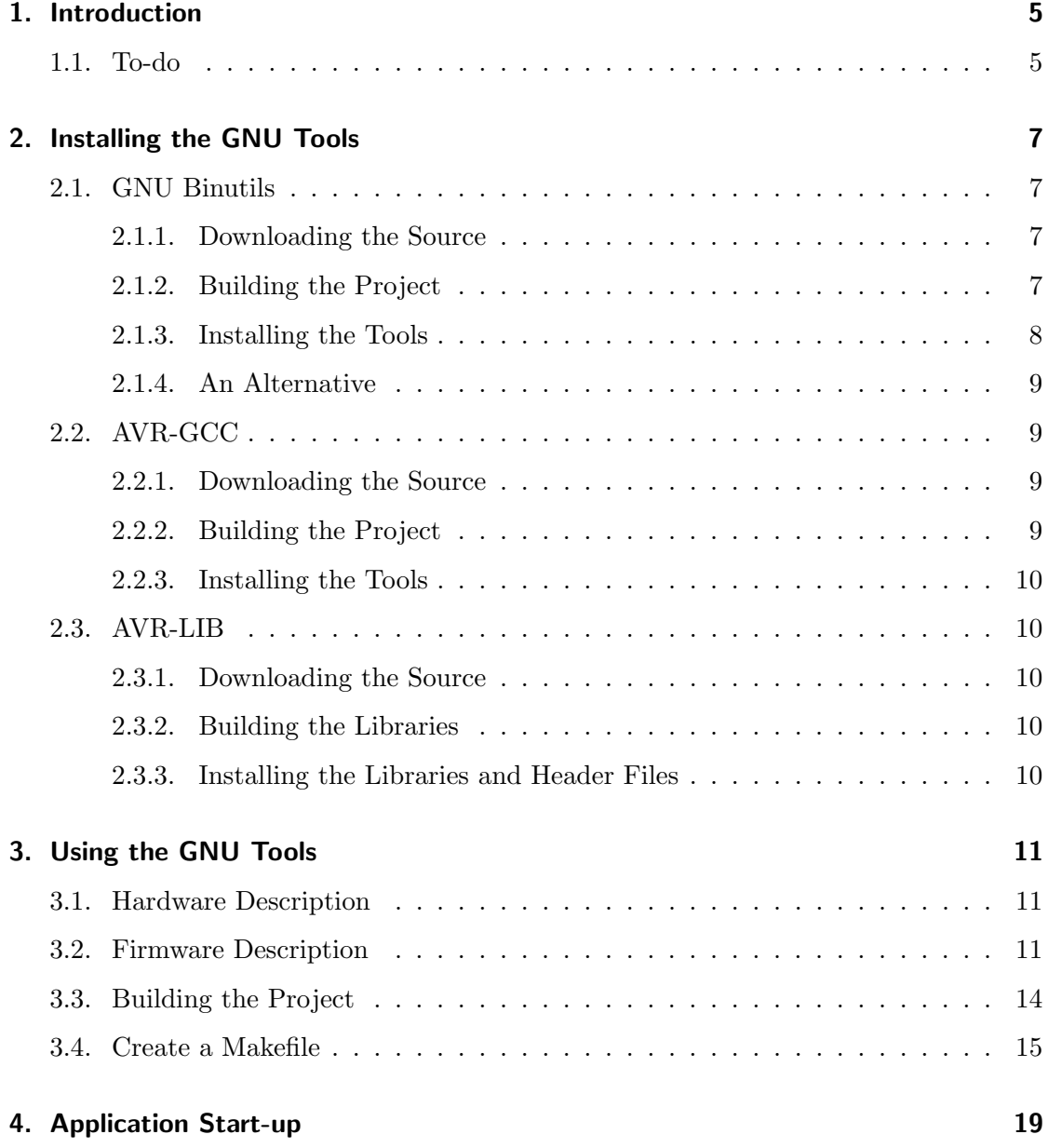

# Contents

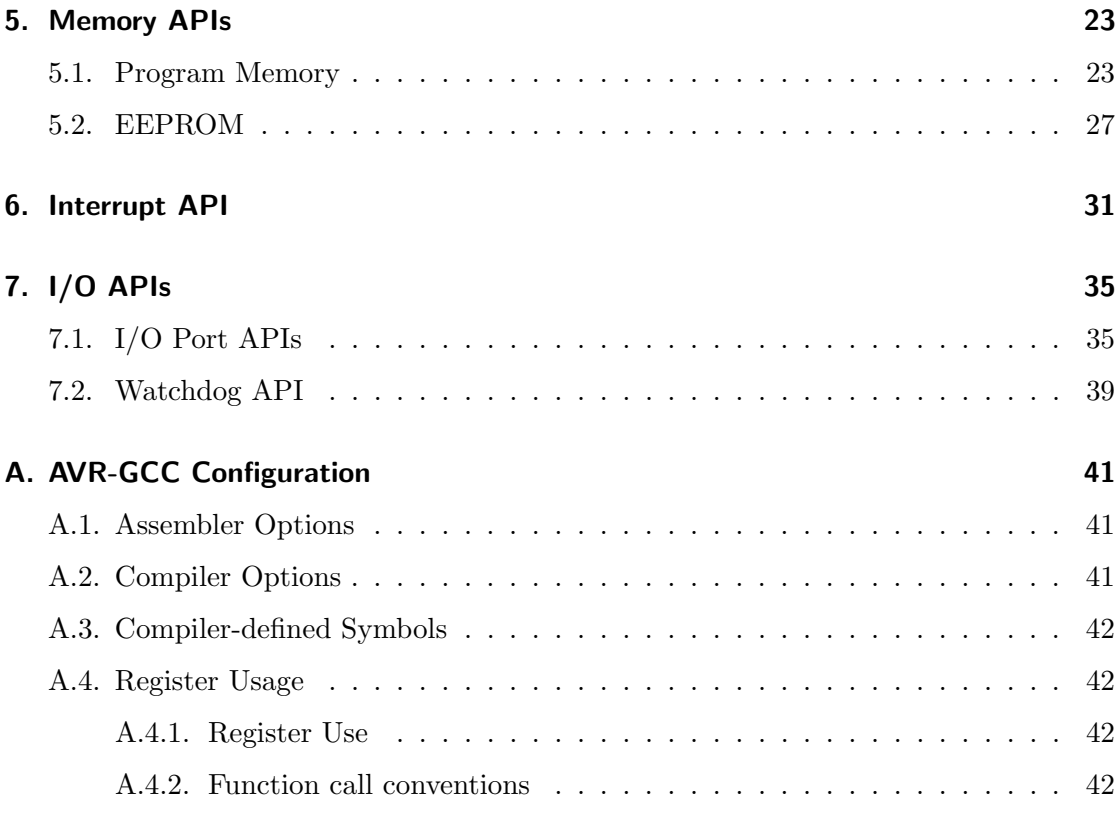

# 1. Introduction

# 1.1. To-do

Things to add to this chapter:

- A brief introduction to the AVR processors.
- A brief introduction to the GNU compiler tools.
- The programmers that made this tool set possible.
- The fact that all the APIs mentioned in this document have been carefully written and generate tight assembly code.
- Mention the AVR mailing list and how to subscribe.

This document is based upon version 2.95.2 of the GNU tools. It also refers to version 20001125 of avr-libc.

1. Introduction

# 2. Installing the GNU Tools

This chapter shows how to build and install a complete development environment for the AVR processors using the GNU toolset.<sup>1</sup>

I created an area for the AVR tools under /usr/local to keep this stuff separate from the base system. As root, I chown'ed /usr/local/avr under my normal account. This way, I don't have to be root to install the tools. All the instructions assume the tools will be installed in this location. If you want to place them in a different locations you need to specify the new location using the  $\text{-prefix option}$ .

# 2.1. GNU Binutils

Before the compiler can be built, various utilities need to be installed. Since the compiler converts C only to assembly language, an assembler and linker (and librarian, etc.) need to be built and installed for the AVR processors. The GNU binutils can provide this support.

## 2.1.1. Downloading the Source

The binutils source archive, used in preparing this document, is version 2.9.5.0.13. You also need to apply AVR-specific patches.<sup>2</sup> The two files can be downloaded using the URLs in Table 2.1. Create a directory in which to build the tools and put the downloaded files in it. You are now ready to build the utilities.

# 2.1.2. Building the Project

The first step is to pull the source from the archive and apply the patches to the code.

- \$ bunzip2 -c binutils-2.9.5.0.13.tar.bz2 | tar xf -
- \$ cd binutils-2.9.5.0.13
- \$ gunzip -dc ../binutils-2.9.5.0.13-avr-patch-1.1.gz | patch -p1

<sup>&</sup>lt;sup>1</sup>These steps worked on my system, which is running FreeBSD 4.0. If you have any difficulties with any of these instructions on your system, please let me know so I can resolve any problems.

<sup>&</sup>lt;sup>2</sup>The AVR patches have been committed to the GNU project, so future releases will have AVR support built-in.

## 2. Installing the GNU Tools

| Tool                  | Location                                                                                                    |
|-----------------------|----------------------------------------------------------------------------------------------------|
| GNU binutils          | $ftp://home. overta.ru/users/denisc/binutils-$<br>$2.9.5.0.13 \text{ tar.bz2}$<br>$\frac{http://medo.fov.uni-mb.si/mapp/uTools/avr-gcc/binutils/-}{}$<br>binutils- $2.9.5.0.13$ -avr-patch- $1.1.gz$ |
| AVR-GCC               | $ftp://ftp.freesoftware.com/public/gnu/gcc/gcc-core-$<br>$2.95.2.$ tar.gz<br>http://www1.itnet.pl/amelektr/avr/gcc/gcc-core-2.95.2-avr-<br>$patch-1.1$ .gz                                           |
| AVR libc              | http://www1.itnet.pl/amelektr/avr/libc/avr-libc-<br>20001125.tar.gz<br>http://www.enteract.com/~rneswold/avr/avr-libc-20000514-<br>diff.gz                                                           |
| <b>AVR</b> Programmer |                                                                                                    |

Table 2.1.: "Tarball" Locations

The next step is to configure and build the tools. This is done by supplying arguments to the configure script that enable the AVR-specific options and then making the project.<sup>3</sup>

```
$ configure -\text{target}=\text{avr} \setminus--prefix=/usr/local/avr \
     --disable-nls
$ make
```
On my system, I disabled international support by using the --disable-nls option. I did this mainly because I was having problems linking the tools (the linker couldn't find libintl.a). Whether this is an incompatibility problem with FreeBSD, or if it's a bug in the makefile, I don't know.

# 2.1.3. Installing the Tools

If the tools compiled cleanly, you're ready to install them. To install:

## \$ make install

Once this completes, you will have a set of utilities for the AVR processor. The executables are located in /usr/local/avr/bin. You'll have to add that directory to your search path in order to run them. The tools have an avr- prefix so the assembler is avr-as, the linker is avr-ld, etc.

<sup>&</sup>lt;sup>3</sup>BSD users should note that the project's makefile uses GNU make syntax. This means FreeBSD users need to make the tools with gmake. On the other hand, once things stabilize, I plan on adding the AVR tools to the FreeBSD ports. So this chapter will be irrelevant to FreeBSD users...

# 2.1.4. An Alternative

The AVR-GCC compiler has support for using the AVA assembler/linker tools. If you would prefer to use this tool, the compiler can be configured to use it instead. I haven't built or used this tool, so this section will remain "unfinished".<sup>4</sup>

# 2.2. AVR-GCC

# 2.2.1. Downloading the Source

The gcc source archive, used in preparing this document, is version 2.95.2. You also need to apply AVR-specific patches.<sup>5</sup> The three files can be downloaded using the URLs in Table 2.1. Create a directory in which to build the tools and put the downloaded files in it. You are now ready to build the utilities.

# 2.2.2. Building the Project

The first step is to pull the source from the archive and apply the patches to the code.

```
$ tar zxf gcc-core-2.95.2.tar.gz
$ cd gcc-2.95.2
$ gunzip -dc ../gcc-core-2.95.2-avr-patch-1.1.gz | patch -p1
```
The next step is to configure and build the compiler. This is done by supplying arguments to the configure script that enable the AVR-specific options and then making the project.

```
$ configure -\text{target}=\text{avr} \setminus--prefix='usr/local/avr \setminus-disable-nls \backslash--enable-languages=c
$ make
```
I specify the same installation directory as the binutils. Also, since there is little  $C++$ support (in the case of standard libraries), I only build the C compiler.

<sup>&</sup>lt;sup>4</sup>If someone wants to provide information on how to use this tool, I'd appreciate it.

<sup>5</sup>Again, the AVR patches have been committed to the GNU project, so future releases will have AVR support built-in.

2. Installing the GNU Tools

## 2.2.3. Installing the Tools

If the compiler was built cleanly, you're ready to install it. To install:

\$ make install

# 2.3. AVR-LIB

# 2.3.1. Downloading the Source

The AVR standard library archive used in this document is version 20001125. Unfortunately, it uses features of the preprocessor that are only available in later versions versions of the tools, so a series of patches need to be applied  $6$ . The archive and patches can be obtained using the URLs in Table 2.1. Download these two files and place them in your working directory.

# 2.3.2. Building the Libraries

Before we can build the libraries, we need to unarchive them and apply patches.

\$ tar zxf avr-libc-20001125.tar.gz \$ cd avr-libc-20001125 \$ gunzip -dc ../avr-libc-20000514-diff.gz | patch -p1

Now simply build the project.

\$ cd src \$ make prefix=/usr/local/avr

# 2.3.3. Installing the Libraries and Header Files

Once the libraries have been built, you need to install them with the rest of the tools.

\$ make prefix=/usr/local/avr install

<sup>6</sup>As the project reaches a more stable release, I'll update these instructions. For now, these are the steps I take.

# 3. Using the GNU Tools

In this chapter, we create a simple example of using the GNU tools in an AVR project.

Note: The project source and schematic were developed by Joerg Wunsch<sup>1</sup>. Thanks for helping out, Joerg!

# 3.1. Hardware Description

This project will use a AT90S2333 processor in a simple project to illustrate how the GNU tools can be used. The processor will use the on-chip pulse-width modulator PWM to ramp an LED on and off every two seconds. An STK-200 development board will be used to program the processor.

The circuit for this project is shown in Figure  $3.1<sup>2</sup>$ . The LED is connected to pin PB1, which is the output pin of the PWM.

# 3.2. Firmware Description

The source code for this project, simple-demo.c, is shown in Algorithm 1.

Configuring the AVR hardware is done completely in ioinit(). In this project, the on-chip timer is configured as a 10-bit pulse-width modulator. It gets clocked by the MCU clock at full speed. Next, the pin is configured to be an output. Lastly, the PWM interrupt is enabled.

The main function calls  $\text{joint}()$  to set up the hardware and then goes into an infinite loop. Since, in this application, the interrupt routine contains all the run-time logic, all the main routine does is give the processor something to do until the next interrupt<sup>3</sup>. Another possibility is to have the infinite loop put the processor in a low-power mode to conserve power. Any interrupt takes the processor out of this mode and starts it running. Once the interrupt routine finishes, the main loop puts the processor back to sleep. This

 $^1$ Joerg Wunsch <joerg\_wunsch@uriah.heep.sax.de>

<sup>&</sup>lt;sup>2</sup>This schematic contains extra circuitry for a more complicated project. I may include this project in a later revision of the document. For now, we'll just concentrate on the simple version.

<sup>3</sup>For the AVR version of the GNU tools, this infinite loop is redundant (see Page 20.)

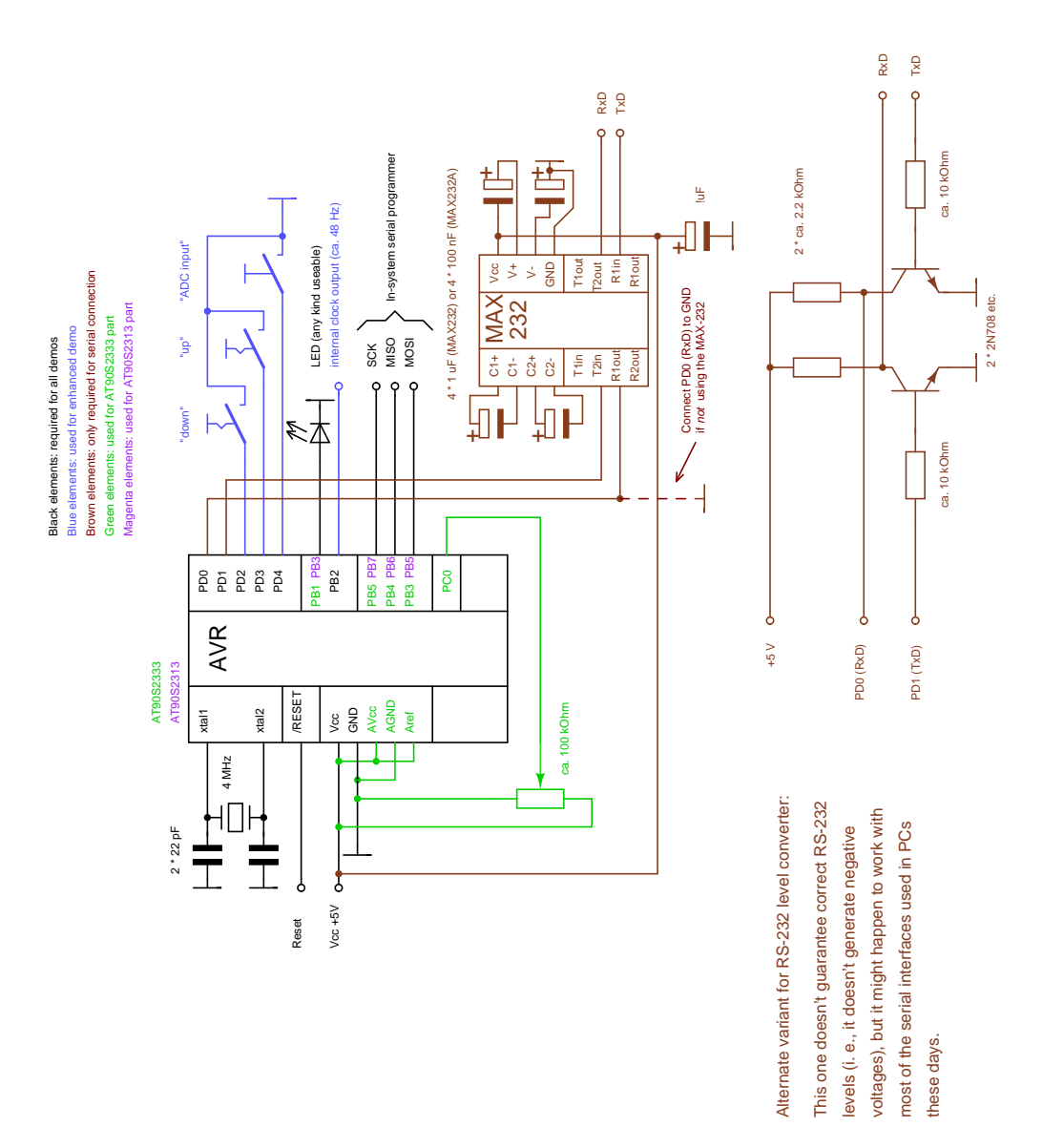

Figure 3.1.: Project schematic

Algorithm 1 Source code for LED flasher.

```
/** ----------------------------------------------------------------------------
 * "THE BEER-WARE LICENSE" (Revision 42):
* <joerg@FreeBSD.ORG> wrote this file. As long as you retain this notice you
 * can do whatever you want with this stuff. If we meet some day, and you think
 * this stuff is worth it, you can buy me a beer in return. Joerg Wunsch
 * ----------------------------------------------------------------------------
 *
 * Simple AVR demonstration. Controls a LED that can be directly
 * connected from OC1 (PB1 on the '2333 chip, PB3 on the '2313 chip)
 * to GND. The brightness of the LED is controlled with the PWM.
 * After each period of the PWM, the PWM value is either incremented
 * or decremented, that's all.
*/
#include <io.h>
#include <interrupt.h>
#include <sig-avr.h>
# define OC1 PB1
uint16_t pwm;
enum { UP, DOWN } direction;
SIGNAL(SIG OVERFLOW1)
\left\{ \right.switch (direction) {
   case UP:
     if (++pwm == 1023)
       direction = DOWN;
     break;
    case DOWN:
     if (--<b>p</b>wm == 0)direction = UP;
     break;
    }
  __outw(pwm, OCR1L);
}
void ioinit(void)
{
 outp(BV(PWM10)|BV(PWM11)|BV(COM11), TCCR1A); /* tmr1 is 10-bit PWM */
 outp(BV(CS10), TCCR1B); /* tmr1 running on full MCU clock */
  _{2}-outw(0, OCR1L); /* set PWM value to 0 */outp(BV(OC1), DDRB); /* enable OC1 and PB2 as output */
 timer_enable_int(BV(TOIE1));
  sei(); /* enable interrupts */
}
void main(void)
{
 ioinit();
 for (;;)
   /* wait forever, the interrupts are doing the rest */;
}
```
## 3. Using the GNU Tools

is a little bit beyond the scope of a simple example project, but it is something to keep in mind when your main routine does next to nothing.

The interrupt routine, SIGNAL(SIG OVERFLOW1), determines whether the PWM value should count up or down and adjusts its reload value accordingly. It then reloads the PWM for the next cycle.

# 3.3. Building the Project

In a typical application, related functions are placed in separate files. These files are compiled and the resulting object files are linked together. Since this is such a simple project, we can compile and link in one step. The command to build this project would be:

```
$ avr-gcc -O2 -Wall -mmcu=at90s2333 simple-demo.c -o demo.out
```
Note that we need to tell the compiler which processor we're using. The C startup code is very processor-dependant since it defines the interrupt vector table. So remember to specify the processor.

In a bigger application, we would do a compile step and a link step. These steps aren't much more complicated than the single step. For each of the source files, the command needed to generate an object file looks like this:

\$ avr-gcc -c -O2 -Wall -mmcu=at90s2333 simple-demo.c -o simple-demo.o

The '-c' option tells the compiler to stop after generating the object file. Once all the files have been compiled in this fashion, they need to be linked together. Typically, C compilers know the correct options to use when linking together an application. The GNU compiler is no exception. To do this, we give the compiler a list of object files and the target file's name. The compiler will then pass the file names, and the correct linker options, to the linker.

### \$ avr-gcc -mmcu=at90s2333 -o demo.out simple-demo.o

At this point, we have a complete application in the file demo.out. It's not ready, however, to be placed in the AVR chip. Flash and EEPROM programmers would rather use Motorola S-Record files or Intel HEX files. These are standard file fomats to represent the contents of memory. We need to convert our AVR executable format file into an S-Record or HEX file. To do this, we use the avr-objcopy tool. avr-objcopy is able to extract portions of an AVR executable file and write the contents to other formats. We

```
:1500000061C079C078C077C076C008C074C073C072C071C070EA
:15001500C06FC06EC06DC01F920F920FB60F9211242F938F93BB
:15002A009F938091600090916100009721F08130910589F01F15
:15003F00C080916200909163000196809362009093630023E060
:150054008F3F920791F481E090E00BC080916200909163000117
:15006900978093620090936300009721F480936000909361004D
:15007E0080916200909163009BBD8ABD9F918F912F910F900F19
:15009300BE0F901F90189583E88FBD81E08EBD882799279BBD75
:1500A8008ABD82E087BB80E889BF78940895CFEDD0E0CDBFDE29
:1500BD00BFEDDFFFCFFFCF11241FBE20E0A89521BD20E025BFF6
:1500D200E8EFF0E0A0E6B0E003C0C89531960D92A036D9F7A090
:1100E700E6B0E001C01D92A436E9F7E1CF1895FECF3E
:00000001FF
```
Figure 3.2.: Contents of demo.hex

typically use this tool to extract the ROM contents. But it is also useful for pulling the EEPROM section, since AVR programmers can use an SREC or HEX file to initialize the on-chip EEPROM.

For this project, we could generate an Intel HEX file with the command:

\$ avr-objcopy -O ihex demo.out demo.hex

The contents of the HEX file would look something like what is shown in Figure 3.2 . To create an S-Record file, use this:

\$ avr-objcopy -O srec demo.out demo.s19

The results of this file are shown in Figure 3.3 .

# 3.4. Create a Makefile

So, now that we know all the steps needed to build the firmware, we need to automate the process. This is where make comes into the picture. We build up a "makefile" which tells the make command which files are dependant upon other files and how to convert one file to another. A make file contains rules which describes the process. The first line of a rule specifies the target file(s) followed by a colon followed by a space separated list of files. The list should contain every file that affects the target file. The next line(s) are the command(s) to build the target from the source.

The first target in a makefile is considered to be the default, so we'll make the first target the Intel HEX file.

3. Using the GNU Tools

S00B000064656D6F2E73313944

S118000061C079C078C077C076C008C074C073C072C071C070E6 S1180015C06FC06EC06DC01F920F920FB60F9211242F938F93B7 S118002A9F938091600090916100009721F08130910589F01F11 S118003FC080916200909163000196809362009093630023E05C S11800548F3F920791F481E090E00BC080916200909163000113 S1180069978093620090936300009721F4809360009093610049 S118007E80916200909163009BBD8ABD9F918F912F910F900F15 S1180093BE0F901F90189583E88FBD81E08EBD882799279BBD71 S11800A88ABD82E087BB80E889BF78940895CFEDD0E0CDBFDE25 S11800D2E8EFF0E0A0E6B0E003C0C89531960D92A036D9F7A08C S11400E7E6B0E001C01D92A436E9F7E1CF1895FECF3A S9030000FC

Figure 3.3.: Contents of demo.s19

demo.hex : demo.out avr-objcopy -O ihex demo.out demo.hex

So we've specified how to build demo.hex from demo.out. Now we need to show how to build demo.out from the object file. After the first rule, we add the following:

demo.out : simple-demo.o avr-gcc -mmcu=at90s2333 -o demo.out simple-demo.o

Now we need to show how to build the object file from the source file:

```
simple-demo.o : simple-demo.c
   avr-gcc -c -O2 -Wall -mmcu=at90s2333 simple-demo.c -o simple-demo.o
```
The last rule I usually place in a make file is one to clean the directory. Add this last rule at the end of the file.

clean : rm -f simple-demo.o demo.out demo.hex

The final makefile is shown in Figure 3.4 . It should be noted that make is picky about the command lines. Specifically, the commands are supposed to be preceded by a tab character. If you use spaces, make will complain.

To build the project, simply type

## 3.4. Create a Makefile

```
demo.hex : demo.out
    avr-objcopy -O ihex demo.out demo.hex
demo.out : simple-demo.o
    avr-gcc -mmcu=at90s2333 -o demo.out simple-demo.o
simple-demo.o : simple-demo.c
   avr-gcc -c -O2 -Wall -mmcu=at90s2333 simple-demo.c -o simple-demo.o
clean :
   rm -f simple-demo.o demo.out demo.hex
```
Figure 3.4.: Final Makefile

# \$ make

To clean the directory, type

\$ make clean

3. Using the GNU Tools

# 4. Application Start-up

The standard library includes a start-up module that prepares the environment for running applications written in C. Several versions of the start-up script are available because each processor has different set-up requirements. The compiler, avr-gcc, selects the appropriate module based upon the processor specified by command line options (see Appendix A).

For the AVR processors, the start-up module is responsible for the following tasks:

- Providing a default vector table.
- Providing default interrupt handlers.
- Initializing the globally-reserved registers.
- Initializing the watchdog.
- Initializing the MCUCR register.
- Initializing the data segment.
- Zeroing out the .bss segment.
- Jumping to main(). (A jump is used, rather than a call, to save space on the stack. main() is not expected to return.)

The start-up module contains a default interrupt vector table. The contents of the table are filled with predefined function names which can be overridden by the programmer. This is discussed completely in Chapter 6. The first entry in the table, however, is the reset vector. The reset vector is set to jump to location **init. init** is defined to be a "weak" symbol, which means that if the application doesn't define it, the linker will use the value from the library (or module). The start-up module defines  $\text{init}$  to be the same location as real init. If you want to add some custom code that gets executed right out of a reset, name your routine  $\text{init}$ . Just make sure you jump to real init at the end of your custom code. An example of how to do this is shown in Algorithm 2.

Once execution begins at  $\text{real}_i$ , the system sets up the watchdog and the MCUCR registers. The module uses a linker trick to allow you to modify the value without

4. Application Start-up

Algorithm 2 An example of adding boot-code.

```
void real-init(void);
void init_{void}) _attribute_((naked));
void init (void)
{
    /* This must be the last line of the function. */
   asm ( "rimp real\_init" );
}
```
recompiling. The module takes the *address* of the variables  $\text{unit width} -$ ,  $\text{unit}$ mcucr<sub>--</sub> and -init-emcucr<sub>--</sub>, rather than the contents. By using the --defsym option to the linker, you set the address of the symbols, which are used as the load values for the registers. These two variables are defined as "weak" symbols, so the module will provide default values if you don't override them.

Next, global variables that have initial values are loaded from program memory. The compiler creates two identically laid out sections. One will be placed in static RAM and is used during program execution. The other is placed in program ROM and contains the initial values. The start-up code copies the ROM image into the static RAM so that main() (and everything called from main()) see a properly initialized data segment.

The uninitialized data section, .bss, is then zeroed out. This section contains all nonauto variables that weren't given an initial value.

Lastly, the module jumps to main() and the application starts running. The function main() is recognized by the compiler as being special, and so some prolog and epilogue code is placed in this function. When entering the function, the stack is initialized to point to the end of static  $RAM<sup>1</sup>$ . The end of the function always contains an infinite loop, so if you try to exit main(), your application will hang.

It should be noted that the start-up modules add quite a bit of bulk to an application. If you are using a smaller part, the bloat caused by the start-up module may be unacceptable. In those cases, your application would be better served by writing it entirely in assembly language. As an example, Figure 4.1 contains the hex file, generated by an empty main(), targeted for the AT90S2313 processor. The processor has only 1Kwords of ROM space and the start-up code eats up nearly 5% of it!

```
static char stack[20] _{\text{}'} attribute_{\text{}'}((\text{stack}));
```
<sup>&</sup>lt;sup>1</sup>I don't really like this approach because it doesn't provide much error checking. I would prefer to see something like:

which would add 20 bytes to a stack section. This section would get combined with the data and bss sections. If the total size exceeded the static RAM, you'd know during the linking phase that you've run out of stack space. Maybe this could get incorporated in a newer version of the tools.

:150000000FC027C026C025C024C023C022C021C020C01FC01E03 :15001500C0CFEDD0E0CDBFDEBFFFCF11241FBE20E0A89521BD86 :15002A0020E025BFE4E5F0E0A0E6B0E003C0C89531960D92A008 :15003F0036D9F7A0E6B0E001C01D92A036E9F7E3CF1895FECF3E :00000001FF

Figure 4.1.: Hex file for empty main().

4. Application Start-up

# 5. Memory APIs

The AVR family of processors do not use a single address space to map data and code. Since the registers are 8 bits wide, and the registers are used to write to RAM, the static RAM was made 8 bits wide. The program memory, on the other hand, is 16 bits wide. This allows the instructions to represent more operations in a single memory access. In addition, the EEPROM resides in yet another bank of memory.

AVR-GCC places code in the flash ROM and places data in the SRAM, which would be expected. If your program needs to access the EEPROM or place data in the ROM, however, things are a little less intuitive. This chapter shows what support has been provide for these situations.

# 5.1. Program Memory

Placing data in ROM is very useful to embedded applications: the data is always available and doesn't have to be generated at startup. Even more importantly, the data cannot get corrupted by an errant application, which reduces the number of considerations when debugging.

Since the ROM resides in a different address space, we need a way to tell the compiler to place variables there. We also need a way to access the data (i.e. the compiler has to use the lpm instruction.)

The first detail is provided by the  $\text{\_}$ -attribute<sub>-keyword.</sub> By tagging a variable with  $a$ -attribute  $(a)$  (progmem)), you can force it to reside in the ROM. Variables with this attribute cannot be accessed like variables not using the attribute. You need to use the macros described in this section to access the data in ROM. There are a number of data types already defined for the primitive types.<sup>1</sup> These are shown in Table 5.1.

The second step, accessing the data, is done using the macros in this section. These macros are found in pgmspace.h.

<sup>&</sup>lt;sup>1</sup>I believe that a variable defined with progmem ought to have the const qualifier automatically added. The compiler currently doesn't do this. Time to submit a bug report. . .

## 5. Memory APIs

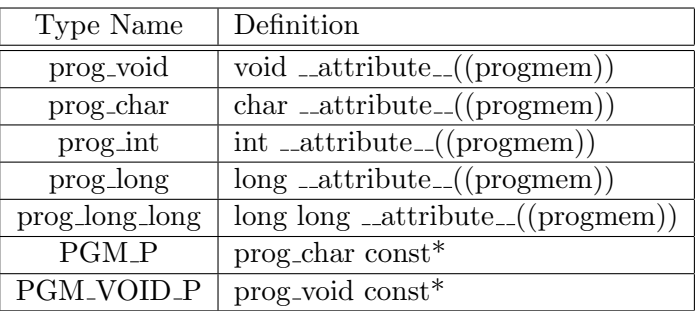

Table 5.1.: Primitive types in program memory

# Function Reference

# elpm inline

### syntax

uint8\_t \_\_elpm\_inline(uint32\_t addr);

## description

This macro gets converted into in-line assembly instructions to pull a byte from program ROM. The elpm instruction is used, so this macro can only be used with AVR devices that support it. The argument is the 32-bit address of the cell. The maximum address depends upon the device being used.

## lpm inline

## syntax

uint8\_t \_\_1pm\_inline(uint16\_t addr);

## description

This function gets converted into in-line assembly instructions to pull a byte from program ROM. The argument is the 16-bit address of the cell. The maximum address depends upon the device being used.

Only one byte is returned by this function. When pulling wider values from the program memory, the memory P() and stropy P() functions should be used.

## see also

 $memory_P(),$  strcpy $_P()$ 

5.1. Program Memory

# memcpy\_P

## syntax

```
void* memcpy_P(void* dst, PGM_VOID_P src, size_t n);
```
## description

This is a special version of the memcpy function that copies data from program memory to RAM.

# PRG\_RDB

## syntax

```
uint8_t PRG_RDB(uint16_t addr);
```
## description

This macro simply invokes the \_\_1pm\_inline() function.

# PSTR

# syntax

PSTR(s);

## description

This macro takes a literal string as an argument. It places the string into the program address space and returns its address. The string can be accessed using the macros and functions in this section.

# strcmp\_P

## syntax

```
int strcmp_P(char const*, PGM_P);
```
## description

This function operates similarly to the strcmp() function. It's second argument, however, refers to a string in program memory. Make sure you don't get the arguments reversed.

5. Memory APIs

# strcpy\_P

### syntax

```
char* strcpy_P(char*, PGM_P);
```
## description

This function operates similarly to the strcpy() function. It's second argument, however, refers to a string in program memory.

# strlen\_P

## syntax

```
size_t strlen_P(PGM_P);
```
### description

This function operates similarly to the strlen() function. It's argument, however, refers to a string in program memory.

## strncmp\_P

### syntax

int strncmp\_P(char const\*, PGM\_P, size\_t);

## description

This function operates similarly to the strncmp() function. It's second argument, however, refers to a string in program memory. Make sure you don't get the arguments reversed.

# strncpy\_P

#### syntax

```
char* strncpy_P(char*, PGM_P, size_t);
```
## description

This function operates similarly to the strncpy() function. It's second argument, however, refers to a string in program memory.

# 5.2. EEPROM

All AVR processors contain a bank of nonvolatile memory. Unfortunately, this memory doesn't reside in the same address space as the static RAM; the architecture requires that the EEPROM cells be accessed through I/O registers. The EEPROM API provides a high-level interface to the hardware, which makes using the nonvolatile memory much easier. To gain access to these functions, include the file eeprom.h.

The routines take an argument representing the address of the cell. Rather than using hard-coded numbers or defined symbols, it would be nice to use actual variables. AVR-GCC allows this by using the  $\text{\_}$ attribute<sub> $\text{\_}$ </sub> keyword. Algorithm 3 shows a function that returns a checksum value from the EEPROM. The example allocates space in the .eeprom section to hold the variable, but doesn't specify the actual address. By taking this approach, the linker will properly fix-up the address references.

Algorithm 3 Proper use of EEPROM variables

```
static uint8<sub>-t</sub> checksum _{-}attribute<sub>--</sub>((section (''.eeprom''))) = 0;
uint8_t getChecksum(void)
\{return eeprom_rb(&checksum);
}
```
The amount of nonvolatile memory varies from device to device. The linker "knows" the limits of the sections, so by letting the compiler and linker reserve the space for variables, you can get diagnostic messages if you exceed the size of the bank. This can also come in handy if you need to switch device types in a project.

# Function Reference

## eeprom\_is\_ready

### syntax

```
int eeprom_is_ready(void);
```
## description

This function indicates when the EEPROM is able to be accessed. When an EEPROM location is written to, the entire EEPROM become unavailable for up to 4 milliseconds. Unlike some other microcontrollers, the AVR processors use hardware timers to program

#### 5. Memory APIs

EEPROM cells. A status bit is provided to give an application the state of the EEPROM. This function allows an application to poll the status to find out when the memory is accessible.

## eeprom\_rb

#### syntax

```
uint8_t eeprom_rb(uint16_t addr);
```
## description

Reads a single byte from the EEPROM. The parameter *addr* specifies the location to read. The maximum address that can be specified depends upon the device. A macro has been defined to provide compatibility with the IAR compiler. Calling **EEGET** (addr) will actually call this function.

## eeprom\_read\_block

### syntax

```
void eeprom_read_block(void* buf, uint16_t addr, size_t n);
```
#### description

Reads a block of EEPROM memory. The starting address of the EEPROM block is specified in the *addr* parameter. The maximum address depends upon the device. The number of bytes to transfer is indicated by the n parameter. The data is transferred to an SRAM buffer, the starting address of which is passed in the buf argument.

## eeprom\_rw

#### syntax

```
uint16_t eeprom_rw(uint16_t addr);
```
## description

Reads a 16-bit value from the EEPROM. The data is assumed to be in little endian format. The parameter addr specifies the location to read. The maximum address that can be specified depends upon the device.

# eeprom\_wb

## syntax

void eeprom\_wb(uint16\_t addr, uint8\_t val);

# description

Writes a value, val, to the EEPROM. The value is written to address addr. To be compatible with the IAR compiler, a macro has been defined. EEPUT(addr, val) will expand to a call to eeprom\_wb().

5. Memory APIs

# 6. Interrupt API

It's nearly impossible to find compilers that agree on how to handle interrupt code. Since the C language tries to stay away from machine dependent details, each compiler writer is forced to design their method of support.

In the AVR-GCC environment, the vector table is predefined to point to interrupt routines with predetermined names. By using the appropriate name, your routine will be called when the corresponding interrupt occurs. The device library provides a set of default interrupt routines, which will get used if you don't define your own.

Patching into the vector table is only one part of the problem. The compiler uses, by convention, a set of registers when it's normally executing compiler-generated code. It's important that these registers, as well as the status register, get saved and restored. The extra code needed to do this is enabled by tagging the interrupt function with \_\_attribute\_\_((interrupt)).

These details seem to make interrupt routines a little messy, but all these details are handled by the Interrupt API. An interrupt routine is defined with one of two macros, INTERRUPT() and SIGNAL(). The interrupt is chosen by supplying one of the symbols in Table 6.1. These macros register and mark the routine as an interrupt handler for the specified peripheral. See the entries for INTERRUPT() and SIGNAL() for examples of their use.

Unused interrupt vectors point to a routine called unexpected . The default version of this function simply consists of a reti instruction. You can define your own handler, if you want to handle unexpected interrupts differently.

The functions and macros are defined in interrupt. h and the signal symbols are defined in sig-avr.h.

# Function Reference

cli

syntax

void cli(void);

| Name                                |                                      | Description                               |
|-------------------------------------|--------------------------------------|-------------------------------------------|
| SIG_INTERRUPT0<br>SIG_INTERRUPT1    |                                      | External Interrupt0                       |
|                                     |                                      | External Interrupt1                       |
|                                     | SIG_INTERRUPT2                       | External Interrupt2                       |
|                                     | SIG_INTERRUPT3                       | External Interrupt3                       |
|                                     | SIG_INTERRUPT4                       | External Interrupt4                       |
|                                     | SIG_INTERRUPT5                       | External Interrupt5                       |
|                                     | SIG_INTERRUPT6                       | External Interrupt6                       |
|                                     | SIG_INTERRUPT7                       | External Interrupt7                       |
|                                     | SIG_OUTPUT_COMPARE2<br>SIG_OVERFLOW2 | Output Compare2 Interrupt                 |
|                                     |                                      | Overflow2 Interrupt                       |
|                                     | SIG_INPUT_CAPTURE1                   | Input Capture1 Interrupt                  |
|                                     | SIG_OUTPUT_COMPARE1A                 | Output $Compared(A)$ Interrupt            |
|                                     | SIG_OUTPUT_COMPARE1B                 | Output Compare1(B) Interrupt              |
|                                     | SIG_OVERFLOW1                        | Overflow1 Interrupt                       |
|                                     | SIG_OUTPUT_COMPARE0                  | Output Compare0 Interrupt                 |
|                                     | SIG_OVERFLOW0                        | Overflow0 Interrupt                       |
|                                     | $\overline{\text{SIG } \text{SPI}}$  | SPI Interrupt                             |
|                                     | SIG_UART_RECV                        | <b>UART(0)</b> Receive Complete Interrupt |
|                                     | SIG_UART1_RECV                       | $UART(1)$ Receive Complete Interrupt      |
|                                     | SIG_UART_DATA                        | $UART(0)$ Data Register Empty Interrupt   |
|                                     | SIG_UART1_DATA                       | UART(1) Data Register Empty Interrupt     |
|                                     | SIG_UART_TRANS                       | $UART(0)$ Transmit Complete Interrupt     |
|                                     | SIG_UART1_TRANS                      | $UART(1)$ Transmit Complete Interrupt     |
| <b>SIG_ADC</b><br><b>SIG_EEPROM</b> |                                      | <b>ADC</b> Conversion complete            |
|                                     |                                      | Eeprom ready                              |
|                                     | <b>SIG_COMPARATOR</b>                | Analog Comparator Interrupt               |

Table 6.1.: Signal names.

## description

Disables all interrupts by clearing the global interrupt mask. This function actually compiles into a single line of assembly, so there is no function call overhead.

## enable external int

## syntax

```
void enable_external_int(uint8_t ints);
```
## description

This function gives access to the gimsk register (or eimsk register if using an AVR Mega device). Although this function is essentially the same as using the outp() macro, it does adapt slightly to the type of device being used.

# INTERRUPT

### syntax

INTERRUPT(signame)

## description

This macro creates the prototype and opening of a function that is to be used as an interrupt (note that there is no semicolon!) The argument *signame* should be one of the symbols found in Table 6.1. The routine will be executed with interrupts enabled. If you want interrupts disabled, use the SIGNAL() macro instead. Algorithm 4 sets up an empty routine which gets called when the ADC has completed a conversion.

```
Algorithm 4 Setting up an interrupt handler
     INTERRUPT(SIG ADC)
     {
     }
```
see also

SIGNAL()

6. Interrupt API

sei

## syntax

void sei(void);

## description

Enables interrupts by setting the global interrupt mask. This function actually compiles into a single line of assembly, so there is no function call overhead.

# SIGNAL

## syntax

SIGNAL(signame)

## description

This macro creates the prototype and opening of a function that is to be used as an interrupt (note that there is no semicolon!). The argument *signame* should be one of the symbols found in Table 6.1. The routine will be executed with interrupts disabled. If you want interrupts enabled, use the INTERRUPT() macro instead. Algorithm 5 sets up an empty routine which gets called when the ADC has completed a conversion.

```
Algorithm 5 Setting up a signal handler
     SIGNAL(SIG ADC)
     {
     }
```
## see also

INTERRUPT()

# timer enable int

#### syntax

```
void timer_enable_int(uint8_t ints);
```
## description

This function modifies the TIMSK register.

# 7. I/O APIs

# 7.1. I/O Port APIs

This section describes the functions and macros that make it easier to access the I/O registers. Most of these routines actually get replaced with in-line assembly, so there is little to no performance penalty to use them. These routines are defined in io.h. This header file also defines the registers and bit definitions for the correct AVR device.

# Function Reference

BV

# syntax

BV(pos)

## description

This macro converts a bit definition into a bit mask. It is intended to be used with the bit definitions in the io.h header file. For instance, to build a mask of both the WDTOE and WDE watchdog bits, you would use "BV(WDTOE) | BV(WDE)".

# bit is clear

## syntax

uint8\_t bit\_is\_clear(uint8\_t port, uint8\_t bit);

## description

Returns 1 if the specified bit in port is clear. bit can be 0 to 7. This function uses the sbic instruction to test the bit, so port needs to be a valid address for that instruction.

## 7. I/O APIs

# bit\_is\_set

#### syntax

```
uint8<sub>t</sub> bit_is_set(uint8<sub>t</sub> port, uint8<sub>t</sub> bit);
```
## description

Returns 1 if the specified bit in port is set. bit can be 0 to 7. This function uses the sbis instruction to test the bit, so port needs to be a valid address for that instruction.

### cbi

#### syntax

void cbi(uint8\_t port, uint8\_t bit);

## description

Clears the specified bit in port. bit is a value from 0 to 7 and should be specified as one of the defined symbols. If port specifies an actual I/O register, this macro reduces to a single in-line assembly instruction. If it isn't an I/O register, it attempts to generate the most efficient code to complete the operation.

#### see also

sbi()

inp

## syntax

```
uint8_t inp(uint8_t port);
```
## description

Reads the 8-bit value from port. If port is a constant value, this macro assumes the value refers to a valid address and tries to use the in instruction. A variable argument results in an access using direct addressing.

7.1. I/O Port APIs

 $\mathsf{I}$ inw

### syntax

uint16\_t \_\_inw(uint8\_t port);

## description

Reads a 16-bit value from I/O registers. This routine was created for accessing the 16-bit registers (ADC, ICR1, OCR1, TCNT1) because they need to be read in the proper order. This macro should only be used if interrupts are disabled since it only generates the two lines of assembly that reads the register.

## \_\_inw\_atomic

#### syntax

```
uint16_t __inw__atomic(uint8_t port);
```
## description

Atomically reads a 16-bit value from I/O registers. The generated code disables interrupts during the access and properly restores the interrupt state when through. This routine was created for accessing the 16-bit registers (ADC, ICR1, OCR1, TCNT1) because they need to be read in the proper order. This macro can safely be used in interrupt and non-interrupt routines because it preserves the interrupt enable flag (although you may not want to pay for the extra lines of assembly in an interrupt routine.)

### loop\_until\_bit\_is\_clear

### syntax

```
void loop_until_bit_is_clear(uint8_t port, uint8_t bit);
```
## description

This macro generates a very tight polling loop that waits for a bit to become cleared. It uses the sbic instruction to perform the test, so the value of port is restricted to valid port addresses for that instruction. bit is a value from 0 to 7.

## 7. I/O APIs

## loop\_until\_bit\_is\_set

### syntax

```
void loop_until_bit_is_set(uint8_t port, uint8_t bit);
```
## description

This macro generates a very tight polling loop that waits for a bit to become set. It uses the sbis instruction to perform the test, so the value of port is restricted to valid port addresses for that instruction. bit is a value from 0 to 7.

## outp

#### syntax

```
void outp(uint8_t val, uint8_t port);
```
## description

Writes the 8-bit value *val* to *port*. If *port* is a constant value, this macro assumes the value refers to a valid address and tries to use the out instruction. A variable argument results in an access using direct addressing.

## $_{-}$ outw

#### syntax

```
void __outw(uint16_t val, uint8_t port);
```
## description

Writes to a 16-bit I/O register. This routine was created for manipulating the 16-bit registers (ADC, ICR1, OCR1, TCNT1) because they need to be written in the proper order. This macro should only be used if interrupts are disabled since it only generates the two lines of assembly that modify the register.

# \_outw\_atomic

## syntax

```
void __outw_atomic(uint16_t val, uint8_t port);
```
# description

Atomically writes to a 16-bit I/O register. The generated code disables interrupts during the access and properly restores the interrupt state when through. This routine was created for accessing the 16-bit registers (ADC, ICR1, OCR1, TCNT1) because they need to be written in the proper order. This macro can safely be used in interrupt and noninterrupt routines because it preserves the interrupt enable flag (although you may not want to pay for the extra lines of assembly in an interrupt routine.)

# sbi

## syntax

```
void sbi(uint8_t port, uint8_t bit);
```
## description

Sets the specified bit in port. bit is a value from 0 to 7 and should be specified as one of the defined symbols. If port specifies an actual I/O register, this macro reduces to a single in-line assembly instruction. If it isn't an I/O register, it attempts to generate the most efficient code to complete the operation.

## see also

cbi()

# 7.2. Watchdog API

The functions in this section manipulate the watchdog hardware. These macros are defined in wdt.h.

The startup code is able to initialize the watchdog hardware. By default, the control register, WDCTR, is zeroed out. If you want it to be set to another value, you need to specify it on the linker command line. The symbol used is  $\bot$ init wdtcr  $\bot$ . For instance, to set WDCTR to  $0x1f$ , you would have a command line like this:

 $avr-1d$  --defsym  $_init_wdctr$  =0x1f  $\dots$ 

# Function Reference

# wdt\_disable

syntax

```
void wdt_disable(void);
```
# 7. I/O APIs

| time out | Period       |
|----------|--------------|
| 0        | 16K cycles   |
| 1        | 32K cycles   |
| 2        | 64K cycles   |
| 3        | 128K cycles  |
| 4        | 256K cycles  |
| 5        | 512K cycles  |
| 6        | 1024K cycles |
| 7        | 2048K cycles |

Table 7.1.: Watchdog timeout values.

# description

This macro shuts down the watchdog hardware.

# wdt\_enable

## syntax

void wdt\_enable(uint8\_t timeout);

# description

This turns on the watchdog system. The parameter timeout indicates the expiration time of the watchdog. The valid settings for timeout are found in Table 7.1.

# wdt\_reset

#### syntax

```
void wdt_reset(void);
```
# description

This macro generates in-line code to reset the watchdog timer.

# A. AVR-GCC Configuration

This appendix describes the AVR-specific changes to the GNU toolset. See the GNU documentation for options that are common to all processor targets.

# A.1. Assembler Options

These added command line options are specific to the AVR processors.

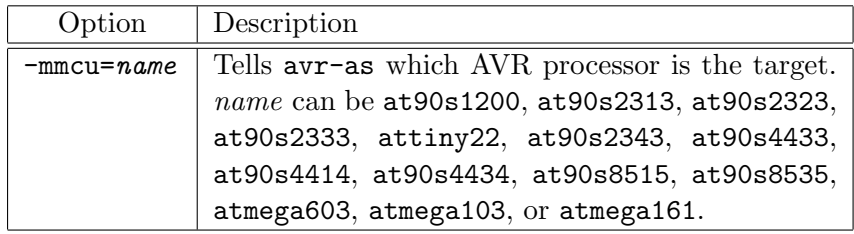

# A.2. Compiler Options

These added command line options are specific to the AVR processors.

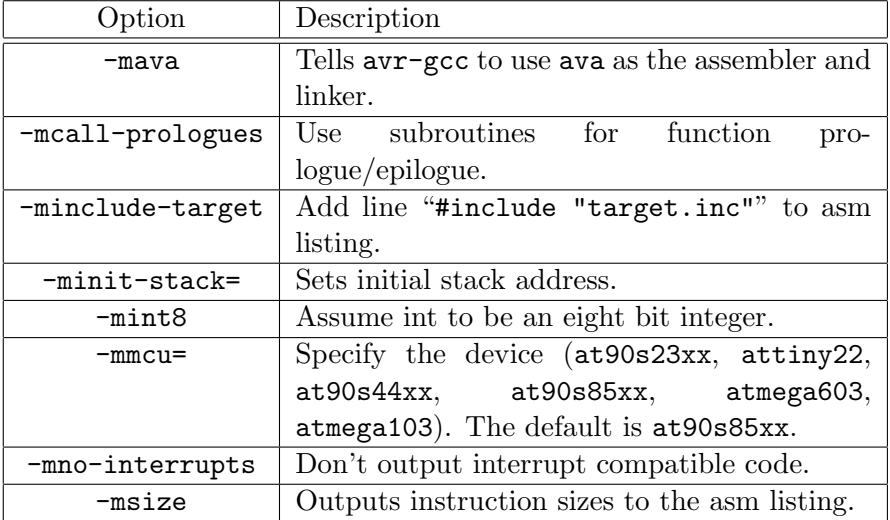

# A. AVR-GCC Configuration

# A.3. Compiler-defined Symbols

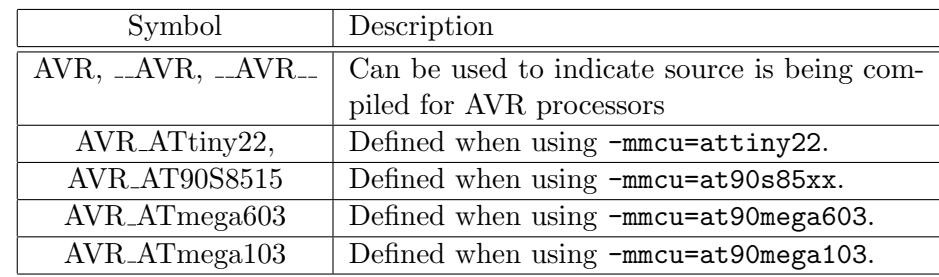

The compiler defines symbols that the source code can use to adjust its compilation.

# A.4. Register Usage

If you are going to interface assembly routines with your C code, you need to know how GCC uses the registers. This section describes how registers are allocated and used by the compiler.

# A.4.1. Register Use

- r0 This can be used as a temporary register. If you assigned a value to this register and are calling code generated by the compiler, you'll need to save r0, since the compiler may use it. Interrupt routines generated with the compiler save and restore this register.
- r1 The compiler assumes that this register contains zero. If you use this register in your assembly code, be sure to clear it before returning to compiler generated code (use "clr r1"). Interrupt routines generated with the compiler save and restore this register, too.
- r2–r17, r28, r29 These registers are used by the compiler for storage. If your assembly code is called by compiler generated code, you need to save and restore any of these registers that you use.  $(r29:r28$  is the Y index register and is used for pointing to the function's stack frame, if necessary.)
- r18–r27, r30, r31 These registers are up for grabs. If you use any of these registers, you need to save its contents if you call any compiler generated code.

# A.4.2. Function call conventions

Fixed Argument Lists Function arguments are allocated left to right. They are assigned from r25 to r8, respectively. All arguments take up an even number of registers (so

that the compiler can take advantage of the movw instruction on enhanced cores.) If more parameters are passed than will fit in the registers, the rest are passed on the stack. This should be avoided since the code takes a performance hit when using variables residing on the stack.

- Variable Argument Lists Parameters passed to functions that have a variable argument list (printf, scanf, etc.) are all passed on the stack. char parameters are extended to ints.
- Return Values 8-bit values are returned in r24. 16-bit values are returned in r25:r24. 32-bit values are returned in r25:r24:r23:r22. 64-bit values are returned in r25: r24:r23:r22:r21:r20:r19:r18.

# Index

\_attribute\_ interrupt, 31 progmem, 23 section( .eeprom ), 27 bit is clear(), 35 bit is  $set()$ , 36  $BV(), 35$ cbi(), 36 cli(), 31 compatibility IAR, 28, 29 eeprom is ready(),  $27$ eeprom  $rb()$ , 28 eeprom read block(), 28 eeprom  $rw($ , 28 eeprom  $\text{wb}()$ , 29  $\text{Lelpm.}$ inline $($ ), 24 enable external int(), 33 IAR compiler, 28, 29  $\lnot$  inp(), 37  $\text{imp}$ <sub>-atomic</sub>(), 37 inp(), 36 INTERRUPT(), 31, 33 Interrupts predefined names, 31 loop until bit is clear(), 37 loop\_until\_bit\_is\_set(), 38  $\Box$ lpm  $\dot{\mathrm{in}}$ line(), 24 memcpy $_P$  $($ ), 25 outp(), 38

 $_$ outw $(), 38$  $_$ -outw  $_$ atomic $($ ), 38 PRG\_RDB(), 25 PSTR(), 25 sbi(), 39 sei(), 34 SIGNAL(), 31, 34 strcmp  $P($ ), 25 strcpy $_P($ ), 26 strlen  $P($ ), 26 strncmp $_P$ (), 26 strncpy $_P($ ), 26 timer enable int(), 34 wdt disable(), 39 wdt enable(), 40 wdt\_reset $(), 40$